# **Acquiring and Viewing Disassembled Data**

This section describes how to acquire data and view it disassembled. The following information covers these topics and tasks:

- L Acquiring data
- L Changing the way data is displayed
- L Labels for bus cycles
- L Viewing disassembled data in various display formats

### **Acquiring Data**

The TCS101 product for the SPI-3 and SPI-4.2 bus installs four different supports: SPI3\_TX, SPI3\_RX, SPI4, and SPI4\_LVTTL.

**NOTE**. The SPI4\_Cal and the SPI4\_LVTTL\_Cal support packages are added for *Setup/Hold time adjustments. Use these support packages only when you need to adjust the Setup/Hold time values.*

*Use the SPI4\_Cal support package for the SPI-4.2 bus with LVDS FIFO Status signals and the SPI4\_LVTTL\_Cal support package for the SPI-4.2 bus with LVTTL FIFO Status signals.*

Once you load the support package, choose a clocking mode, adjust the logic analyzer setup/hold window if required, and specify the trigger, you are ready to acquire and disassemble data.

If you have any problems acquiring data, refer to information on basic operations in your logic analyzer online help.

### **Changing How Data is Displayed**

Common fields and features allow you to further modify displayed data to fit your needs. You can make common and optional display selections in the Disassembly property page.

You can make selections unique to the support package from the TCS101 product to do the following tasks:

L Change how data is displayed across all display formats

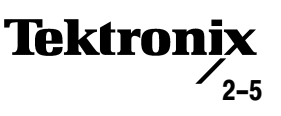

Change the interpretation of disassembled cycles  $\blacksquare$ 

### **Optional Display Selections**

Tables  $2-1$  through  $2-2$  show the disassembly display options for the SPI-3 and SPI-4.2 support packages.

#### Table 2-1: Logic analyzer disassembly display options for SPI3 TX and SPI3 RX support packages

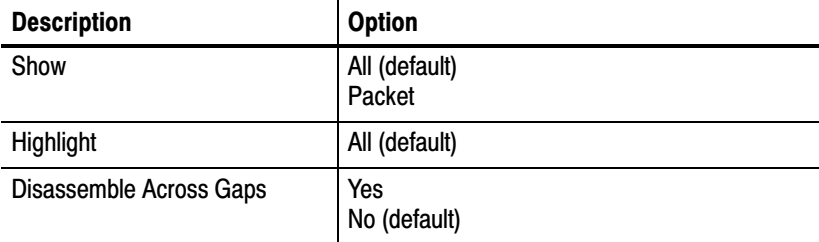

#### Table 2-2: Logic analyzer disassembly display options for SPI4 and SPI4 LVTTL support packages

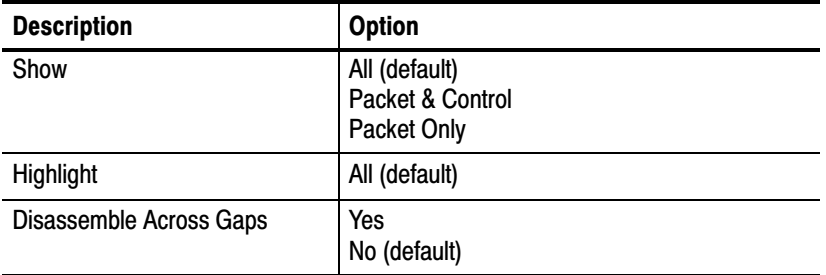

### **Bus Specific Fields**

You can make optional selections for disassembled data. In addition to the common selections (described in the information on basic operations), you can change the displayed data in the following ways.

Table 2-3 lists the bus specific fields for SPI3\_TX and SPI3\_RX support packages.

### Table 2-3: Bus specific fields for SPI3\_TX and SPI3\_RX support packages

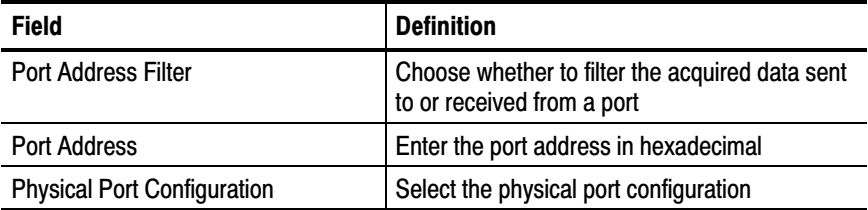

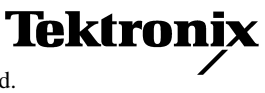

Table 2–3: Bus specific fields for SPI3\_TX and SPI3\_RX support packages (Cont.)

| <b>Field</b>            | <b>Definition</b>                                       |
|-------------------------|---------------------------------------------------------|
| Cycles                  | Select cycles to decode data*                           |
| Data Bus Width          | Select the data bus width in bits                       |
| Decode Payload as ASCII | Choose to decode payload information in<br><b>ASCII</b> |

 $*$  Applicable only for the SPI3\_RX support package

**Port Address Filter.** Select the Port Address Filter as one of the following:

No (default) Yes

Set this option to Yes if you want to filter the acquired data sent to or received from a selected physical port.

**Port Address.** Select the Port Address if you want to filter the acquired data sent to or received from the port. The default value is 00.

You can enter a maximum value of FF in hexadecimal for the Port Address.

Physical Port Configuration. Select the Physical Port Configuration as one of the following:

Single - No InBand Addr (default) Single with InBand Addr Multiple

For correct disassembly, set the Physical Port Configuration to match with the custom clocking option selected during acquisition.

**Cycles.** Select the Cycles as one of the following:

All (default) Active Only

Set this option to All to decode data on every clock cycle, and Active Only to decode data only when the data bus is valid.

For correct disassembly, set the Cycles to match with the custom clocking option selected during acquisition.

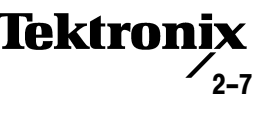

**NOTE**. The bus specific field Cycles is used only in the SPI3\_RX support package.

Data Bus Width. Select the Data Bus Width as one of the following:

8 bits (default) 32 bits

Decode Payload as ASCII. Select Decode Payload as ASCII as one of the following options:

No (default) Yes

Set this option to Yes if you want to see the payload information in ASCII.

Table 2–4 lists the bus specific fields for SPI4 and SPI4\_LVTTL support packages.

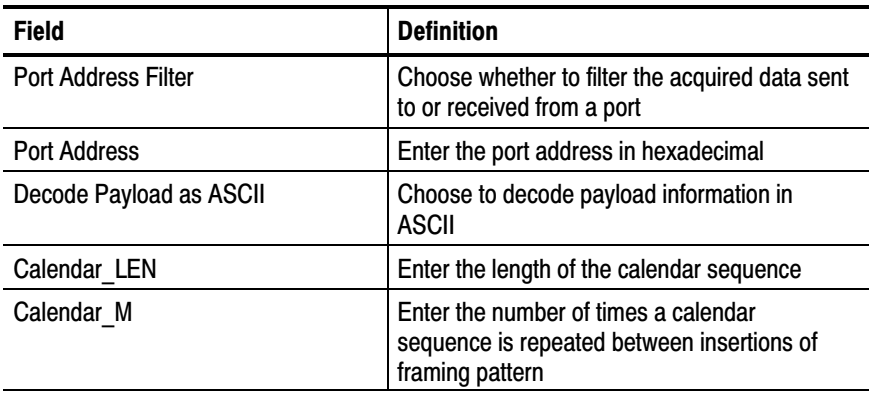

#### Table 2–4: Bus specific fields for SPI4 and SPI4\_LVTTL support packages

Port Address Filter. Select the Port Address Filter as one of the following:

No (default) Yes

Set this option to Yes if you want to filter the acquired data sent to or received from a selected physical port.

Port Address. Select the Port Address if you want to filter the acquired data sent to or received from the port. The default value is 00.

You can enter a maximum value of FF in hexadecimal for the Port Address.

Decode Payload as ASCII. Select Decode Payload as ASCII as one of the following options:

No (default) Yes

Set this option to Yes if you want to see the payload information in ASCII.

**Calendar LEN.** Enter the Calendar LEN value. You can enter a maximum value of 256 in decimal format. The default value is 1.

Calendar\_M. Enter the Calendar\_M value. You can enter a maximum value of 256 in decimal format. The default value is 1.

### **Labels for Bus Cycles**

The TCS101 product decodes and displays the bus behavior in the Packet/Cell Details (Mnemonic) column in SPI3\_TX, SPI3\_RX, SPI4 and SPI4\_LVTTL support packages.

Table 2–5 lists the labels displayed in the Packet/Cell Details column in the listing window for the SPI3\_TX and SPI3\_RX support packages.

Table 2-5: Labels in Packet/Cell Details column for SPI3\_TX and SPI3\_RX support packages

| Label                                                        | <b>Description</b>                                                                   |
|--------------------------------------------------------------|--------------------------------------------------------------------------------------|
| <b>INVALID DATA</b>                                          | Invalid data on the SPI-3 data bus                                                   |
| PORT ADDRESS : (Port Address in hex)                         | Physical port address                                                                |
| UNRECOGNIZED DATA                                            | Control group value of an acquired sample<br>does not match the control symbol table |
| <b>SHORT LENGTH PACKET</b>                                   | Packet data at which EOP and SOP signals<br>asserted at same clock edge              |
| <b>ERRONEOUS PACKET</b>                                      | Packet data at which the TERR or RERR<br>signals are asserted                        |
| <b>START OF PACKET</b>                                       | Packet start                                                                         |
| <b>END OF PACKET</b>                                         | Packet end                                                                           |
| PAYLOAD : (Index in decimal) : (Hex value of<br>the payload) | Packet data                                                                          |

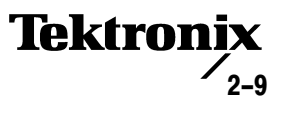

Table 2-6 lists the labels displayed in the Packet/Cell Details column in the listing window for the SPI4 and SPI4\_LVTTL support packages.

Table 2-6: Labels in Packet/Cell Details column for SPI4 and SPI4\_LVTTL support packages

| Label                                                      | <b>Description</b>                              |
|------------------------------------------------------------|-------------------------------------------------|
| START OF PACKET (ADDR: port address in<br>hex)             | Packet start                                    |
| END OF PACKET (ADDR: port address in hex)                  | Packet end                                      |
| PACKET CONTINUES (ADDR: port address in<br>hex)            | Packet continuation                             |
| <b>VALID CONTROL WORD</b>                                  | Valid control word                              |
| <b>IDLE CONTROL WORD</b>                                   | Idle control word                               |
| <b>TRAINING</b>                                            | <b>Training word</b>                            |
| Type: (Control word type)                                  | Control word "Type"                             |
| Port Address: (Port address in hex)                        | Physical port address                           |
| DIP-4 : (DIP-Value)                                        | Diagonal Interleaved Parity Calculation (4-bit) |
| PAYLOAD (Index in decimal) : (Hex value of<br>the Payload) | Payload details                                 |

Table 2-7 lists the labels displayed in the FIFO Status column in the listing window for the SPI4 and SPI4\_LVTTL support packages.

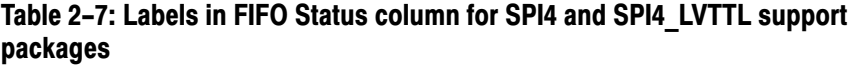

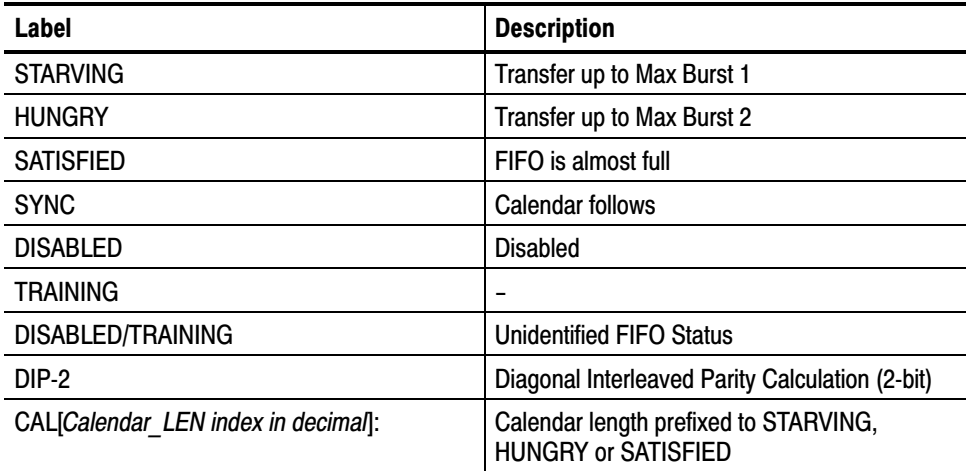

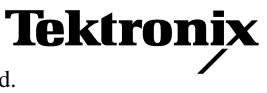

## Viewing Disassembled Data

You can view disassembled data for the SPI3\_TX and SPI3\_RX support packages in two display formats:

All Packet

You can view disassembled data for the SPI4 and SPI4\_LVTTL support packages in three display formats:

All Packet & Control Packet Only

Always select the All display format for viewing correctly disassembled FIFO Status data.

The information on basic operations describes how to select the disassembly display formats.

**NOTE**. You must set the selections in the Disassembly property page correctly for *your acquired data to be disassembled correctly. Refer to* Changing How Data is Displayed *on page 2–5.*

If a channel group is not visible, you must use Add Column or Ctrl+L to make the group visible.

In this option, all valid and invalid data is acquired at the rising edge of the data clock and displayed. All Display Format in SPI3\_TX and SPI3\_RX

In this option, all valid packet data is acquired at the rising edge of the data clock and displayed. Packet Display Format in SPI3\_TX and SPI3\_RX

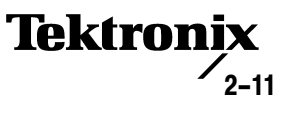

### **All Display Format in SPI4** and SPI4\_LVTTL

In this option, all the decoded information is displayed. Figure 2-1 shows an example of the All display format for the SPI4 support package.

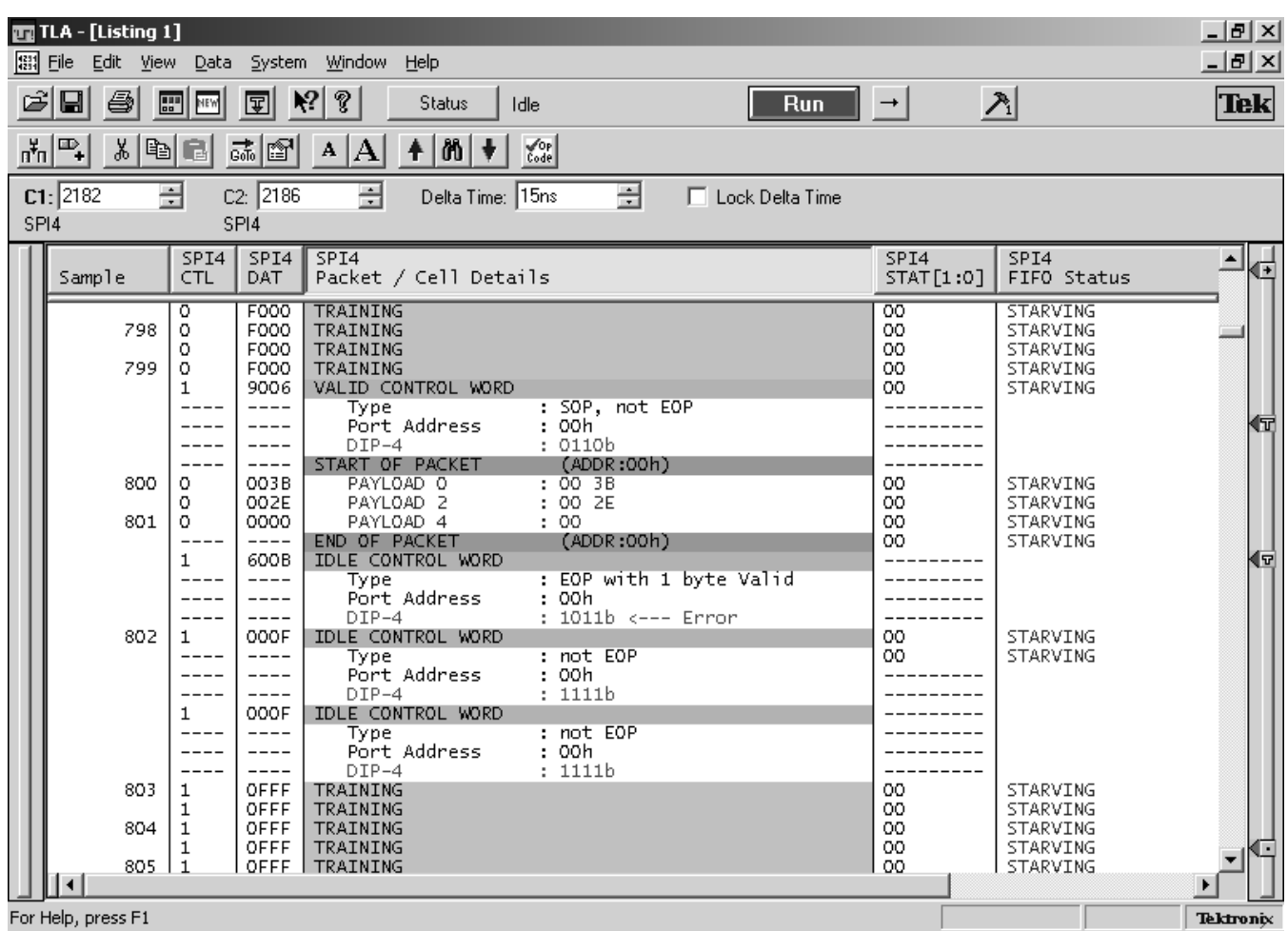

### Figure 2-1: Example of All display format for the SPI4 support package

### **Packet & Control Display Format in SPI4 and** SPI4\_LVTTL

In this option, the information related to packets and control words, are decoded and displayed. Training related information is not shown.

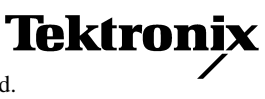

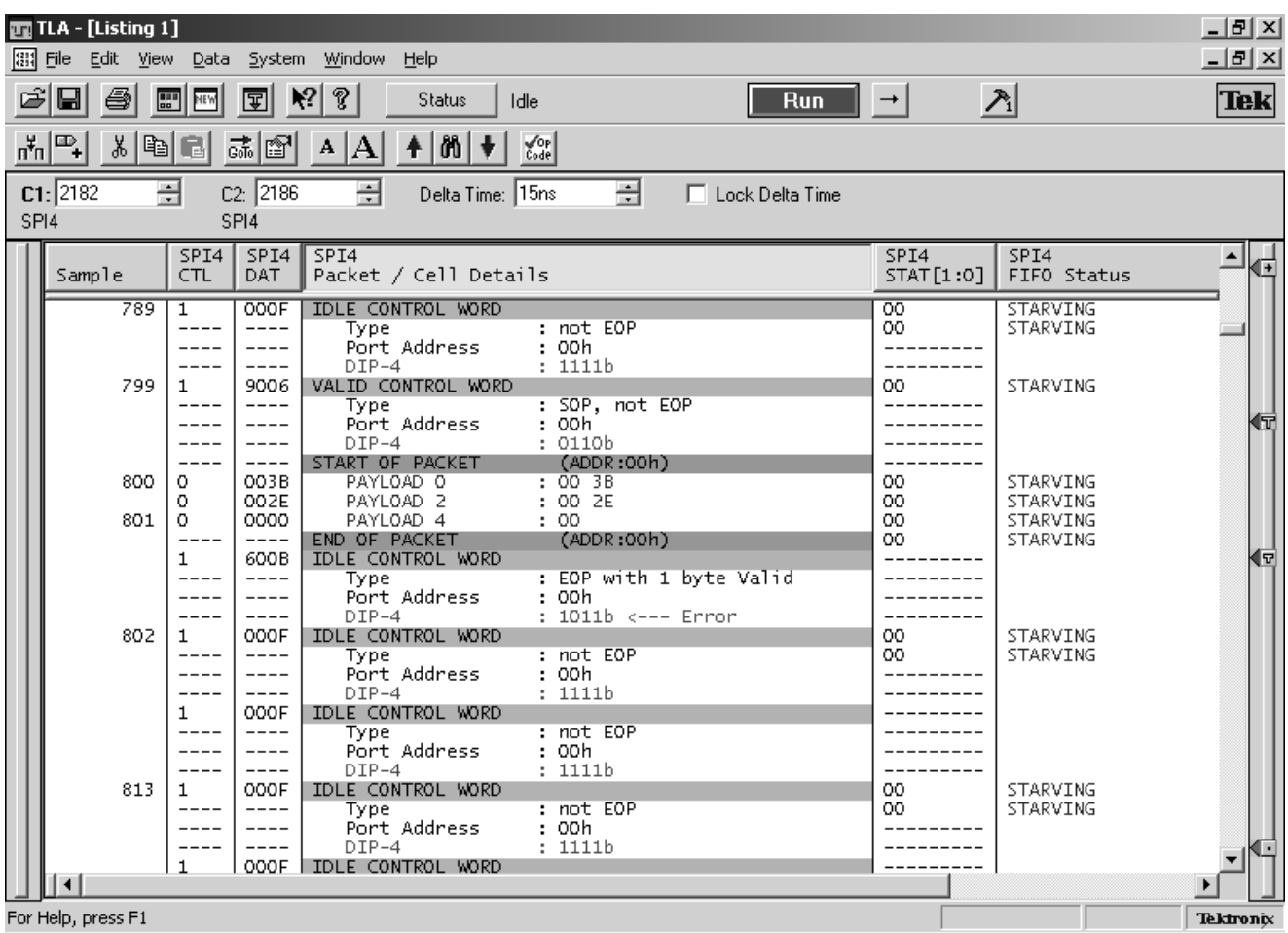

Figure  $2-2$  shows an example of the Packet & Control display format for the SPI4 support package.

### Figure 2-2: Example of Packet & Control display format for the SPI4 support package

### **Packet Only Display Format in SPI4 and** SPI4\_LVTTL

In this option, the information related to only packets are decoded and displayed. Other information related to control words is not displayed.

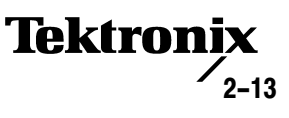

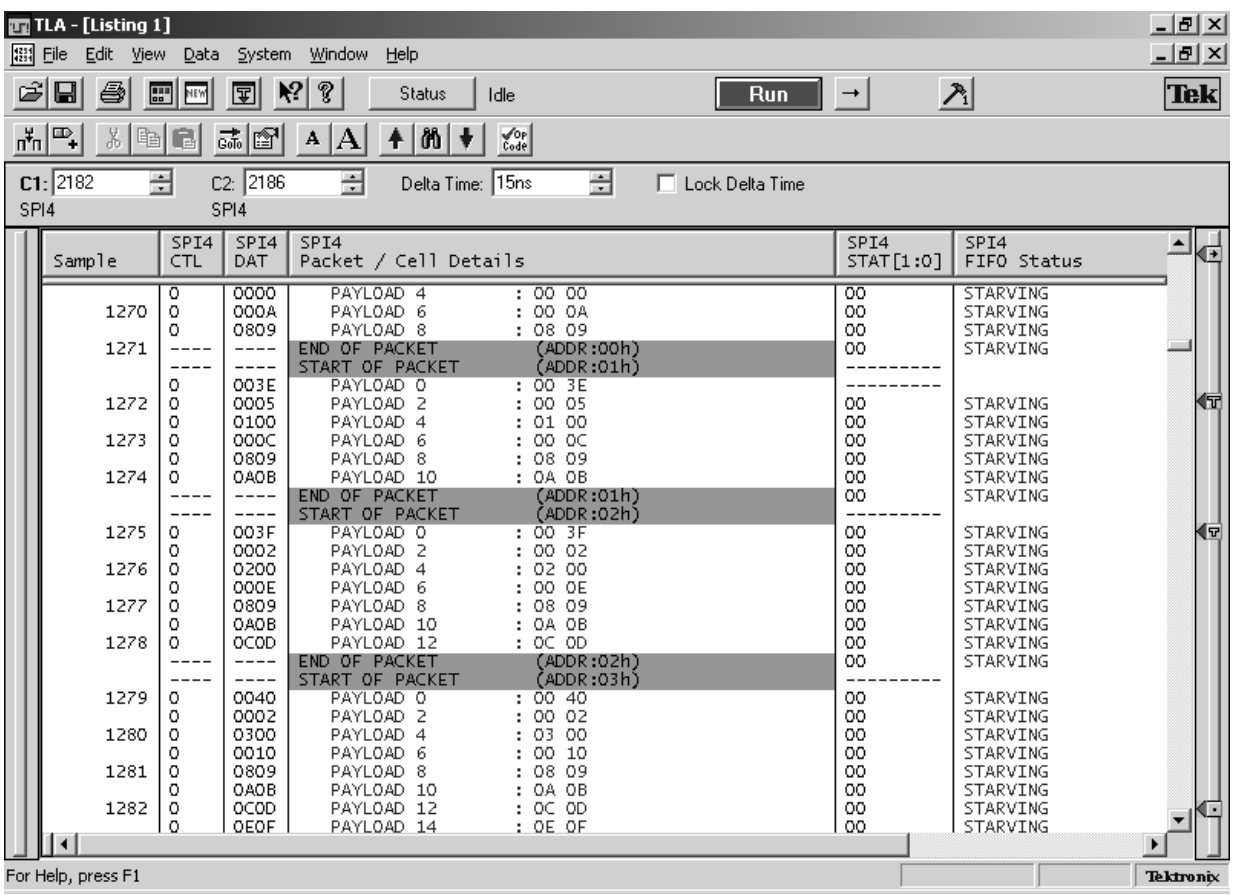

Figure 2–3 shows an example of the Packets Only display format for the SPI4 support package.

Figure 2–3: Example of Packet Only display format for the SPI4 support package

# Viewing an Example of Disassembled Data

A demonstration system file (or demonstration reference memory) is provided on your CD-ROM to view an example of how the SPI-4.2 bus cycles look when they are disassembled. Viewing this system file is not a requirement for preparing the module for use and you can view it without connecting the logic analyzer to your target system.

Information on basic operations describes how to view the file.

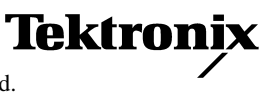